# LEKCE 6: ANIMACE

### Než začnete

Stále pracujeme s předměty na obrazovce. Už předměty umíme čarovat s pomocí Baltíka, umíme je vložit na obrazovku na libovolné místo, které určíme souřadnicemi. Když předmět vložíme na obrazovku (nebo vyčarujeme), už tam je navždy. Můžeme ho maximálně překrýt nějakým dalším předmětem, ale nejde ho jen odstranit, nebo s ním pohnout. K tomu nám poslouží animované předměty.

### Animovaný předmět

Animovaný předmět vypadá na první pohled, jako běžný předmět na obrazovce. Ale je to spíš jakýsi **objekt**, který má pouze podobu nějakého předmětu. Díky tomu můžeme změnit jeho **pozici**, můžeme ho **smazat**, můžeme také změnit jeho **podobu** (podle jiného předmětu) a spoustu dalších věcí.

### Podoba animovaného předmětu

Když animovanému předmětu nenastavíte podobu, bude mít podobu předmětu č. 0, což je prázdné černé políčko. Takže pokaždé, když tvoříte nový animovaný předmět, nejprve mu **nastavte podobu**. Jak na to? Je to jednoduché. Použijte Ikonku animovaného předmětu. Je první v pátém řádku nabídky příkazů. Tím vytvoříte nový animovaný předmět. Pomocí této ikonky se také budeme vracet k již vytvořeným animovaným předmětům. Takže pro vytvoření nového animovaného předmětu dejte do zdrojového kódu ikonku animovaného předmětu a hned za ni předmět, jehož podobu nový animovaný předmět převezme. Vyzkoušejte si to.

### Poloha animovaného předmětu

Pokud jste už zkusili vytvořit nový animovaný předmět, určitě jste si všimli, že se objevil **před Baltíkem**. Tam se objeví vždy, když mu nezadáte souřadnice. Chcete-li nastavit animovanému předmětu souřadnice, jednoduše dejte za ikonku animovaného předmětu značku souřadnic a patřičná čísla.

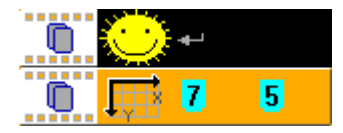

Stejnou věc můžete udělat **naráz** v jednom příkazu. Ikonku animovaného předmětu pak stačí použít jen jednou na začátku řádku.

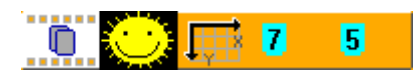

Když změníte polohu animovaného předmětu, na původním místě zmizí a objeví se na novém. Zkuste různě měnit vlastnosti animovaného předmětu. Všimněte si také, že můžete měnit vlastnosti **jednotlivě** a ostatní zůstanou zachovány.

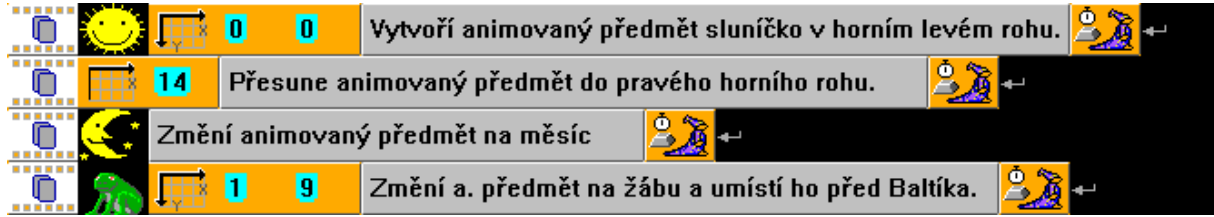

#### **Úkol na procvičení**

Na začátku je na obrazovce jen slunce (předmět č. 63). Baltík začne stavět malý domek. Po každém vyčarovaném předmětu se slunce posune o jedno políčko doprava. Když Baltík dostaví domek, sluníčko zajde za obzor (pravý okraj) a u levého okraje vyjde měsíc. Už je večer, takže Baltík otevře dveře a vejde do domečku.

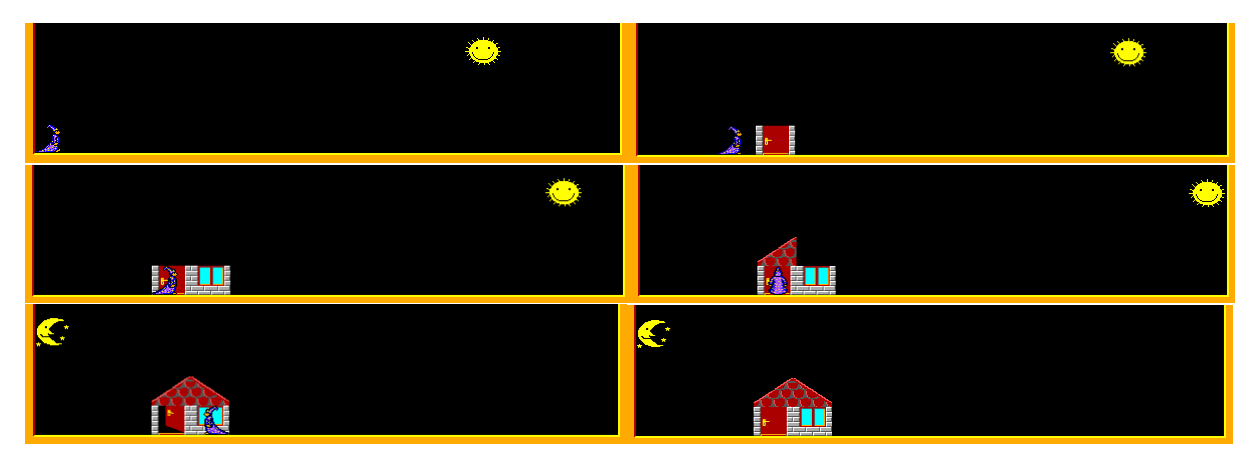

*Nápověda: Pro posouvání slunce (a později měsíce) použijte animovaný předmět. Umíte už měnit několik vlastností (podobu, souřadnici X, souřadnici Y), měňte vždy jen ty vlastnosti, které musíte.*

### Více animovaných předmětů

Animovaných předmětů můžete mít **více**. Ale potom si je musíte **očíslovat**. Doteď jsme animované předměty nečíslovali. Když číslo vynecháte, jedná se automaticky o **animovaný předmět 1** (pozor, to nesouvisí s číslem předmětu). Ale pokud máte v programu víc animovaných předmětů, radši číslujte i ten první kvůli přehlednosti. Když chcete očíslovat animovaný předmět, stačí přidat číslo hned za značku animovaného předmětu.

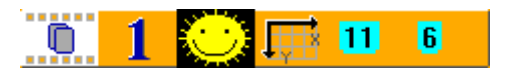

*Poznámka: K označení animovaného předmětu můžete použít klasické číslo nebo i literál. Já používám radši klasická čísla, ale je to jen síla zvyku a nemá to žádný důvod. Je to úplně jedno.*

#### Zrušení animovného předmětu

Pokud chcete animovaný předmět zrušit, do programu dejte ikonku animovaného předmětu, pak mínus (najdete ho přibližně uprostřed třetího

řádku) a nakonec číslo animovaného předmětu, který chcete smazat. Animovaný předmět **zmizí** z obrazovky a program taky **zapomene všechny jeho vlastnosti**.

Pokud vynecháte číslo, smažou se **všechny** aktuální animované předměty.

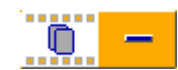

О

#### **Úkol na procvičení**

Vezměte program z minulého úkolu a upravte ho. Měsíc vyjde dřív, než zapadne slunce. Opačným směrem (doleva) se bude posunovat mrak složený z předmětů č. 66 a 67. Na konci program čeká na stisk klávesy nebo tlačítka myši a po stisku se smaže celá obrazovka a program čeká ještě jednou.

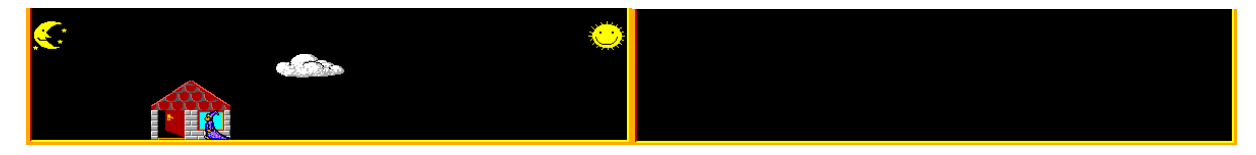

*Nápověda: Číslujte animované předměty a při mazání obrazovky nezapomeňte taky všechny zrušit.*

### Automatické animace

Automatická animace je **pohyb** animovaného předmětu. Buďto z místa na místo, nebo se jen mění jeho podoba, takže vypadá, jako by se hýbal. Např. pták mává křídly, houba postupně roste, dveře se otvírají a tak dále…

Pro ovládání automatických animací používáme příkazy z pátého řádku nabídky příkazů. Poznáte je snadno – na rozdíl od ostatních příkazů v nabídce mají bílé pozadí.

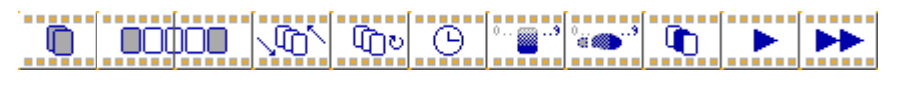

### Pohyb na místě

Funguje to tak, že se postupně **mění podoba podle různých předmětů**. Vezměme si příklad, kdy se postupně otevřou dveře. Máme k tomu připravené předměty č. 3008 – 3013. Jedna možnost, jak ukázat animaci otevření dveří, je postupně vkládat (nebo čarovat) jednotlivé předměty přes sebe. Další možnost je použít animovaný předmět a postupně měnit jeho podobu podle jednotlivých předmětů.

Nejlepší ale je nastavit animovanému předmětu **první a poslední předmět** animace. A celou animaci pak **přehrát** pomocí dalšího příkazu z pátého řádku nabídky. Vyzkoušejte si to.

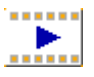

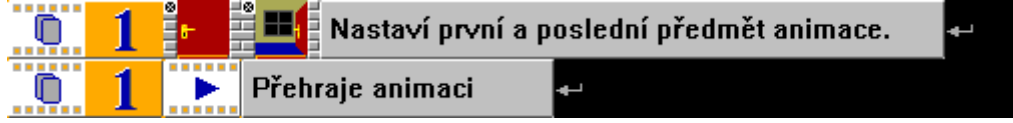

To samé můžeme zapsat i **dohromady** na jeden řádek.

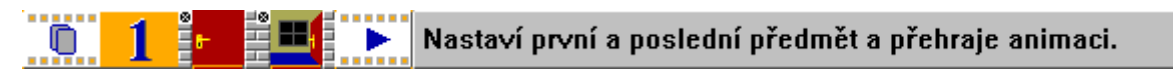

#### Pohyb z místa na místo

Zkuste nastavit souřadnice animovaného předmětu a přehrát animaci. Zjistíte, že animace se stejně přehrává před Baltíkem. Poloha automatické animace se totiž zadává jinak. Musíme zadat na, kterém místě animace začne a na kde skončí. K zadání souřadnic použijeme symboly pro OUWUO **začátek a konec** animace. Vyzkoušejte následující příklad.

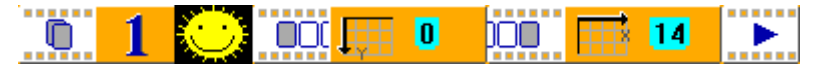

Všimněte si, že nezadané souřadnice (v našem příkladu je to X na začátku a Y na konci) se nastaví podle souřadnic políčka před Baltíkem.

I když chceme mít souřadnice na začátku i na konci stejné (např. u otvírání dveří), **musíme je nastavit pro začátek i pro konec**.

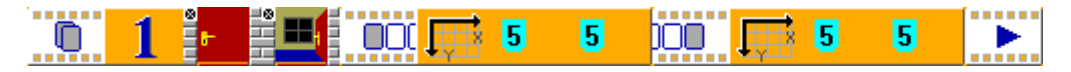

Ale jde to zapsat i kratším způsobem, **obojí naráz**.

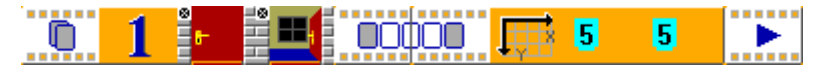

Hlavně musíme určitě zadat obojí. Schválně zkuste, co se stane, když se jedno z toho nezadá.

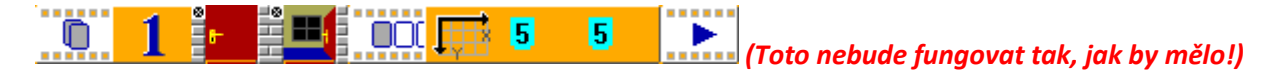

### Čas animace

Dalším důležitým příkazem můžeme nastavit, **jak dlouho bude animace trvat**. Vzpomeňte si, ↷ že všechny časové údaje se v Baltíku zadávají v **milisekundách**. Pokud čas animace nenastavíme, je těžké předem určit, jak dlouho bude animace trvat. Může to záležet třeba na počtu snímků a dalších věcech. Pokud chcete, aby animace trvala nějakou přesnou dobu, musíte čas animace nastavit. Vyzkoušejte následující příklad.

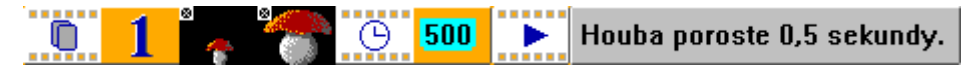

### Počet opakování

Pokud měníme předmět v průběhu animace, můžeme použít příkaz **opakování**. Následující ⊕৹ příklad pětkrát vymění předměty č. 13001 – 13024, takže se pětkrát otočí hlava. Zkuste si to.

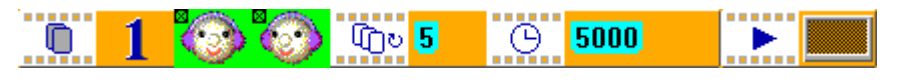

Všimněte si, že i u animovaných předmětů a automatických animací můžeme použít průhlednost.

Příkaz opakování funguje **pouze na změnu předmětu**, nikoli na přelet z jednoho místa na druhé. Možná vás už taky napadlo, že přesunutí na jiné místo a změna předmětu jde spojit do jednoho. Můžeme tak třeba naprogramovat letícího ptáka, který se zároveň pohybuje z místa na místo a zároveň mává křídly (předměty k tomu najdete v bance 3). Následující příklad kombinuje všechno dohromady. Pták poletí z pravého horního do levého horního rohu obrazovky a u toho 14 mávne křídly. Přeletí 14 políček, takže pro každé jedno políčko mávne právě jednou křídly. Bude mu to trvat 7 sekund. Takže za 1 sekundu udělá 2 mávnutí a přeletí dvě políčka.

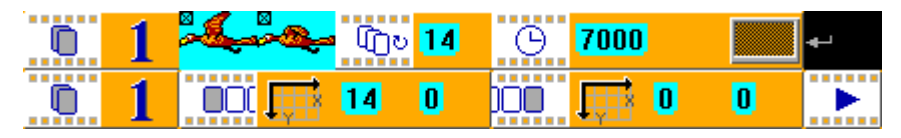

*Poznámka: Protože už by všechna nastavení animace byla moc dlouhá na jeden řádek, rozdělil jsem je do dvou řádků. Pokud byste chtěli, můžete všechna nastavení rozdělit klidně i po jednom na samostatné řádky. Ale pokud rozdělujete, nezapomeňte na začátek řádku vždy uvést, že nastavujete animaci a taky číslo animace, kterou nastavujete.*

#### **Úkol na procvičení**

Baltík běhá kolem obrazovky (nejdřív doprava, pak nahoru, potom doleva a nakonec dolů). To se opakuje, dokud někdo program nevypne. Neprogramujte pomocí příkazů Baltíka. Místo toho Baltíkovi nastavte neviditelnost. A programujte pomocí automatické animace.

*Nápověda: Aby program běžel, dokud ho někdo nevypne, použijte nekonečné opakování bloku příkazů (závorky). Pro animaci použijte předměty z banky 9. Z každého směru otočení Baltíka se pro chůzi používají první čtyři předměty (pátý je na čarování). Určete správný počet opakování, aby odpovídal počtu políček, přes která animace projde.*

### Další příkazy

Automatické animace mají ještě spoustu dalších vlastností, které můžete nastavit. Ty nejdůležitější vlastnosti jsme už probrali. Pokud Vás zajímají i ty ostatní, může Vám pomoct Baltíkova nápověda. Ale hlavně sami zkoušejte, experimentujte, zkoumejte… Z nepodařeného pokusu občas vzniknou zajímavé věci.

## Zapamatujte si

**Animovaný předmět je objekt na obrazovce**, u kterého můžeme i dodatečně po zobrazení měnit některé jeho vlastnosti:

- **Polohu** (souřadnice)
- **Podobu** (předmět)
- **Průhlednost**
- Můžeme ho také **smazat**

Animovaný předmět se může použít i k **automatické animaci**, u které lze nastavit spoustu vlastností:

- **První a poslední předmět** animace (postupně se ukážou všechny předměty mezi nimi)
- **Počet opakování** (kolikrát se zopakuje zobrazení předmětů od prvního k poslednímu)
- **Čas** animace (jak dlouho bude animace trvat)
- **Počáteční a koncové souřadnice** (odkud kam se bude animovaný předmět posouvat)

## Co nás čeká a nemine

V příštím díle si budeme hrát s čísly. Naučíme se zadávat předměty číslem, generovat náhodná čísla a také ukládat čísla do proměnných, aby si je program pamatoval a mohl s nimi pracovat později.